# EasyISTR ver 2.20 の紹介

### Ver 2.15に対し、シェルを追加

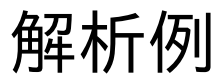

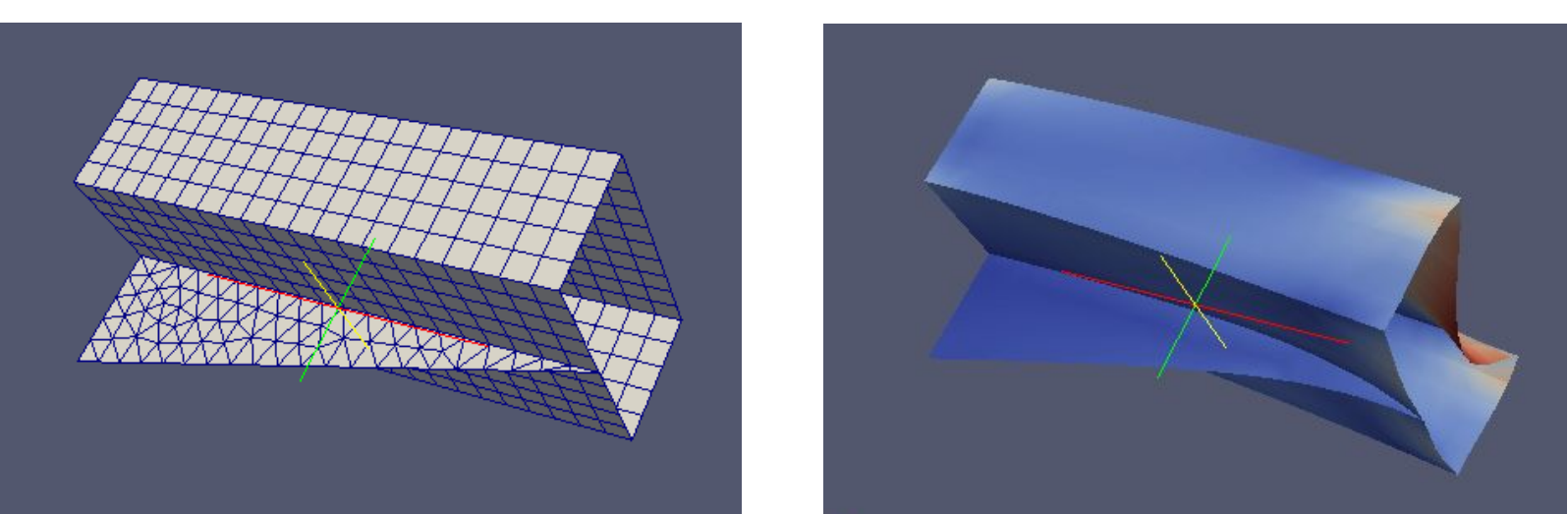

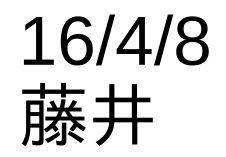

# 1. FrontISTRのシェル要素

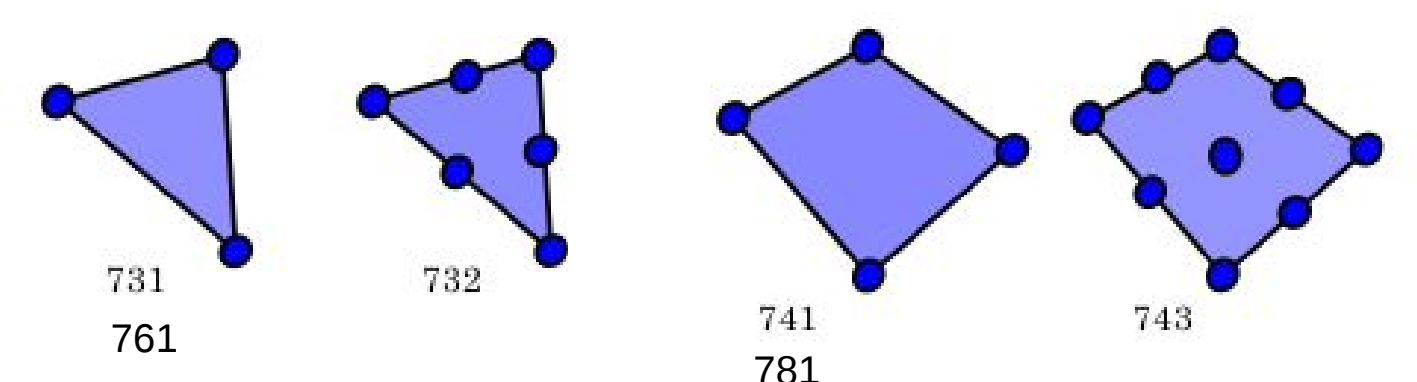

## 要素タイプと解析内容

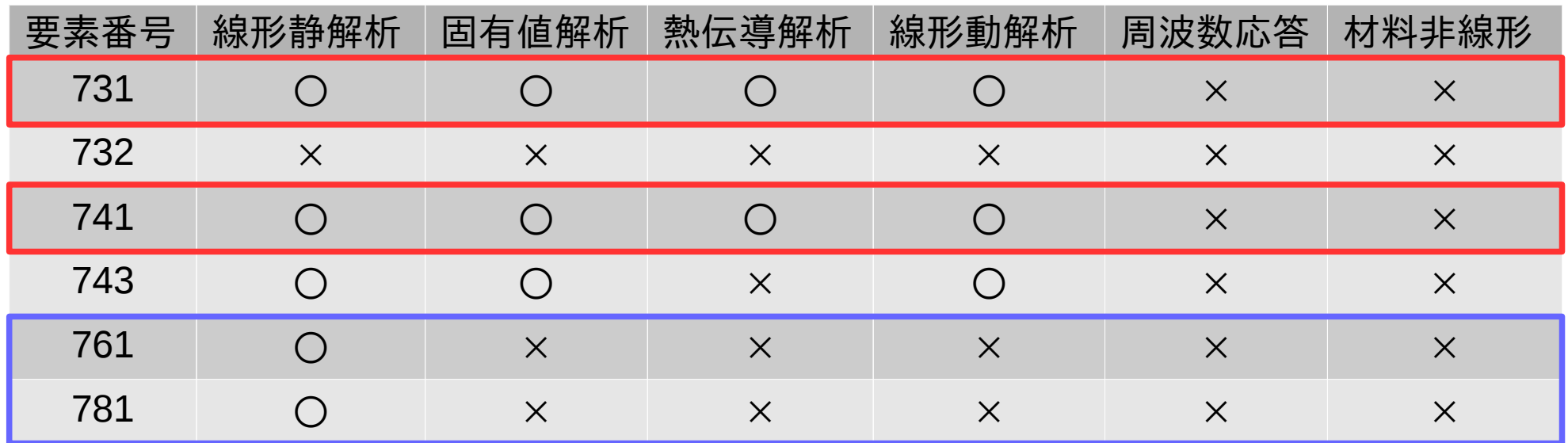

、781は、shellとsolidの混在モデルが解析可能(ver4.5以降)。 (それ以外は、solidとの混在はできない。) 今回は、三角形1次(731)と四角形1次(741)要素 について、EasyISTR上で使える様に設定する

## 2. メッシュ変換

unv形式のシェル要素を以下の様に変換する。

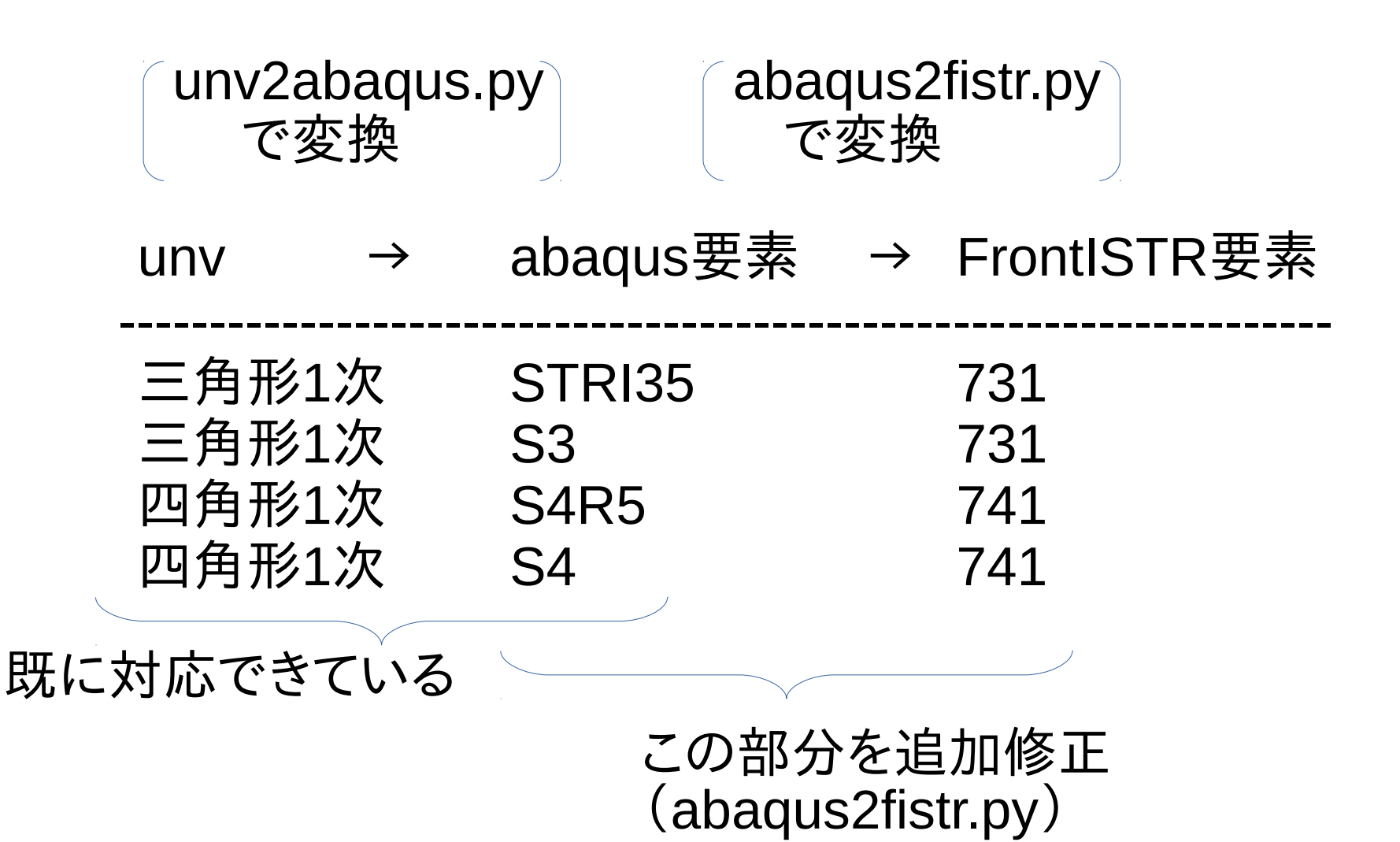

# 3. EasyISTRの修正

## シェル要素特有の内容

- 1) シェル板厚を設定
- 2) 自由度は、変位の他に回転も存在する
- 3) 応力等の結果データには、シェルの表裏が存在する
- 4) 線形solverは、DIRECT or MUMPUSに限られる (実行時に、どちらかを選択する。)
- 5) solidとshellの混在は、許されていない

1)〜3)項に対応できる様にEasyISTRを修正する。

# 3. EasyISTRの修正 3-1. シェル板厚の設定

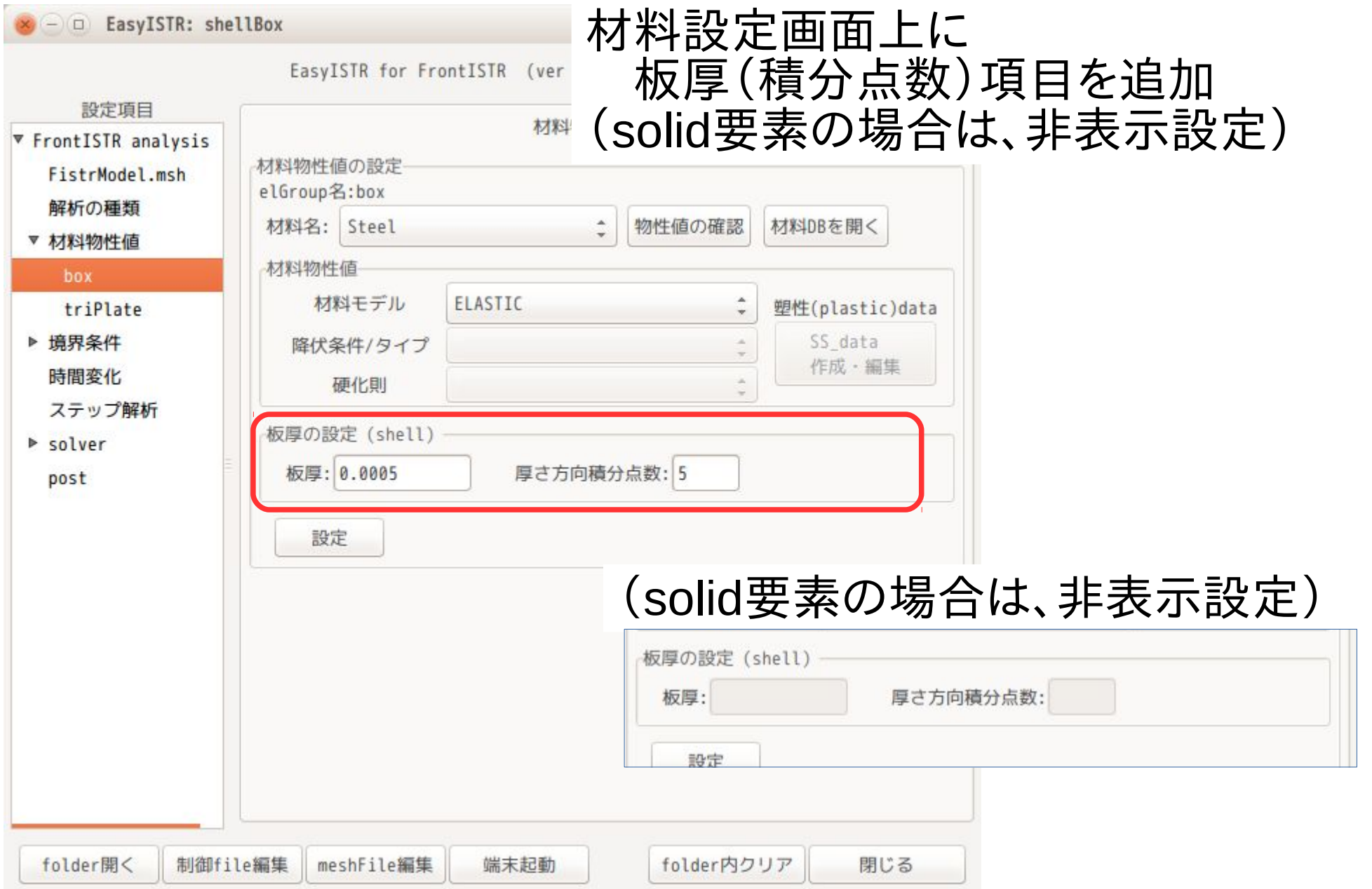

# 3. EasyISTRの修正 3-1. 回転の自由度を設定

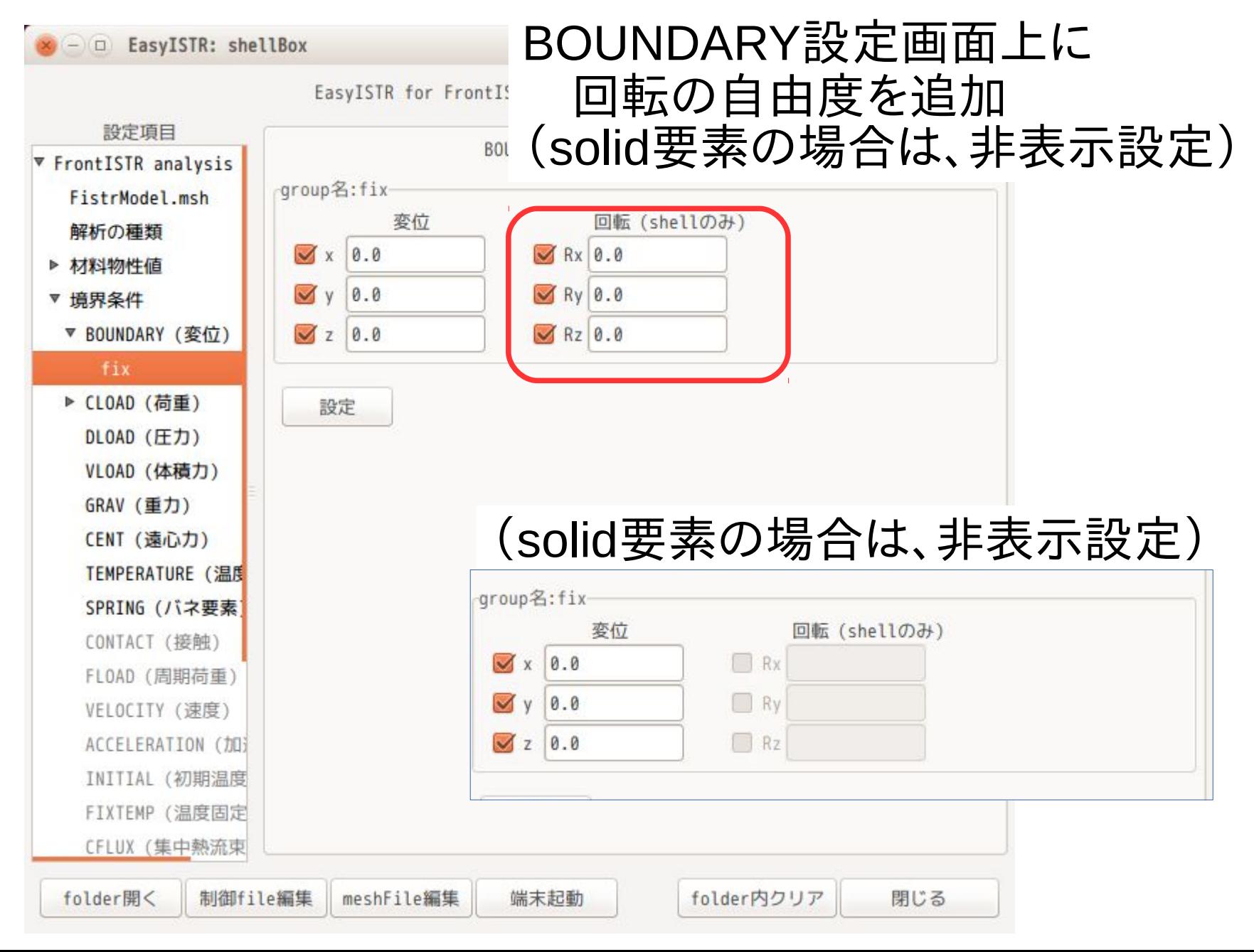

6 / 17

3. EasyISTRの修正

## 3-3. 出力項目(シェルの表裏)の選択

## 主応力等追加する場合、元データ(シェルの表or裏)が 選択できる様に修正。 (solid要素の場合は、NodalSTRESS、NodalSTRAINに固定)

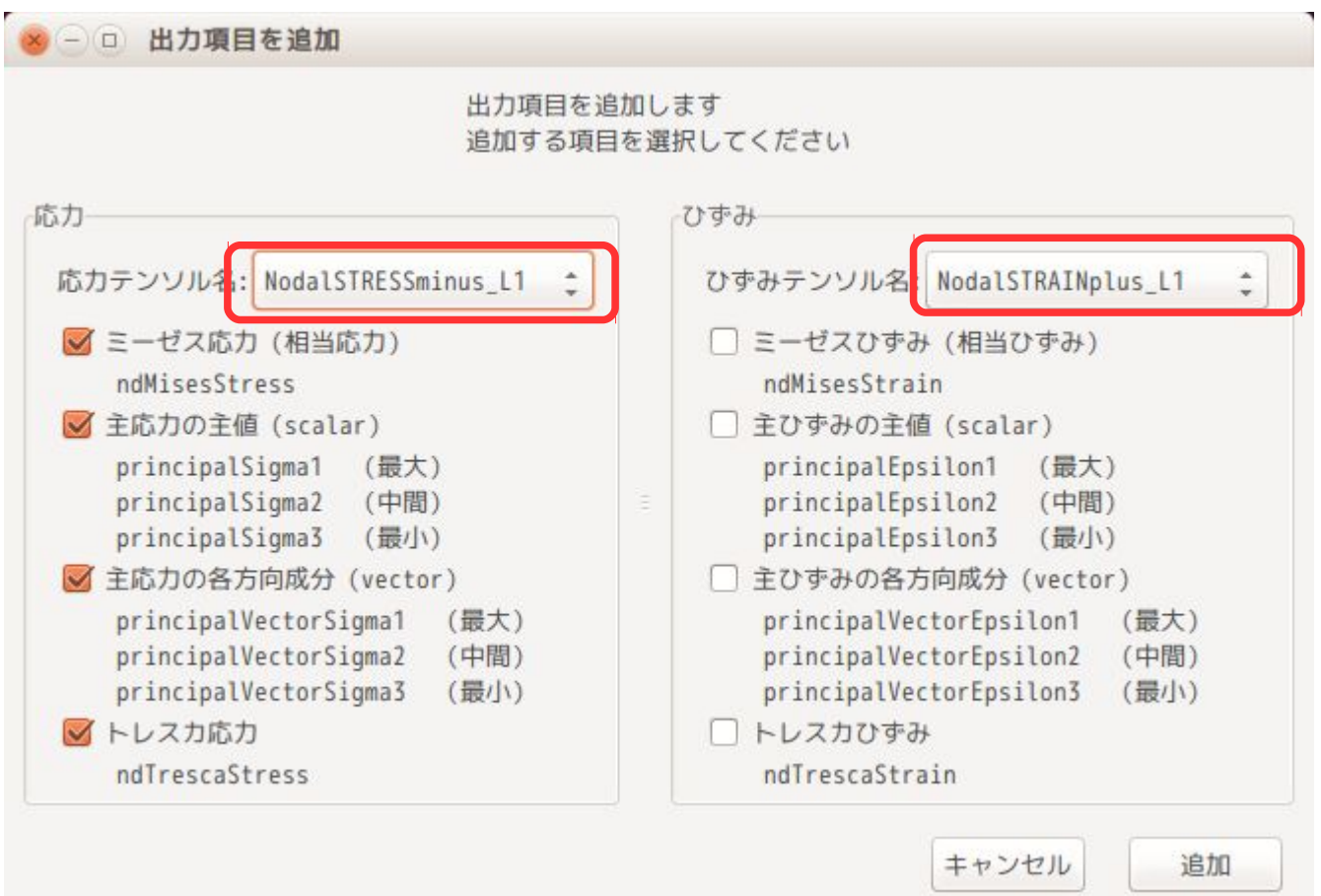

4. 結果データのvtk変換

・FrontISTR形式のシェル要素をvtk形式に変換する。

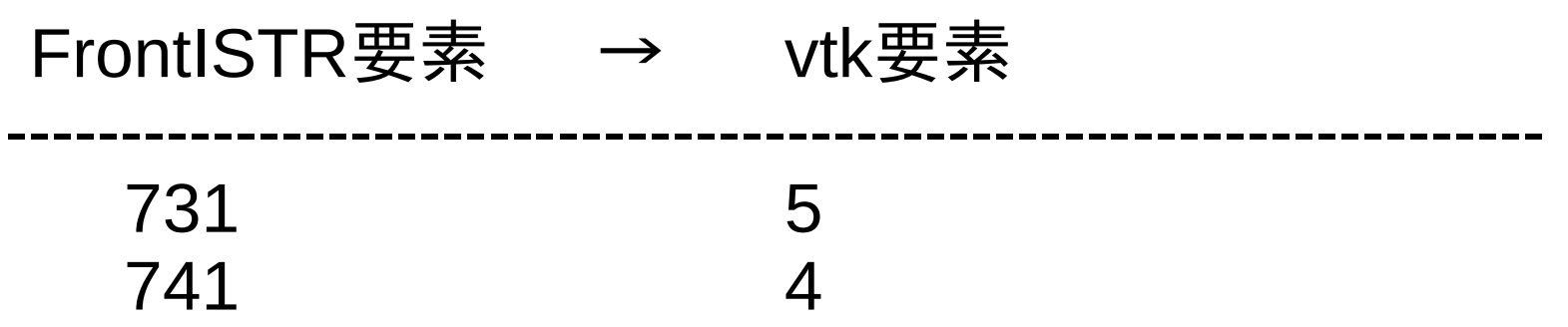

・シェルの変位計算結果(DISPLACEMENT)には、変位の他に 回転の値も追加されているので、回転を削除する。 (ParaViewで変形図が表示できないため)

5. 解析例

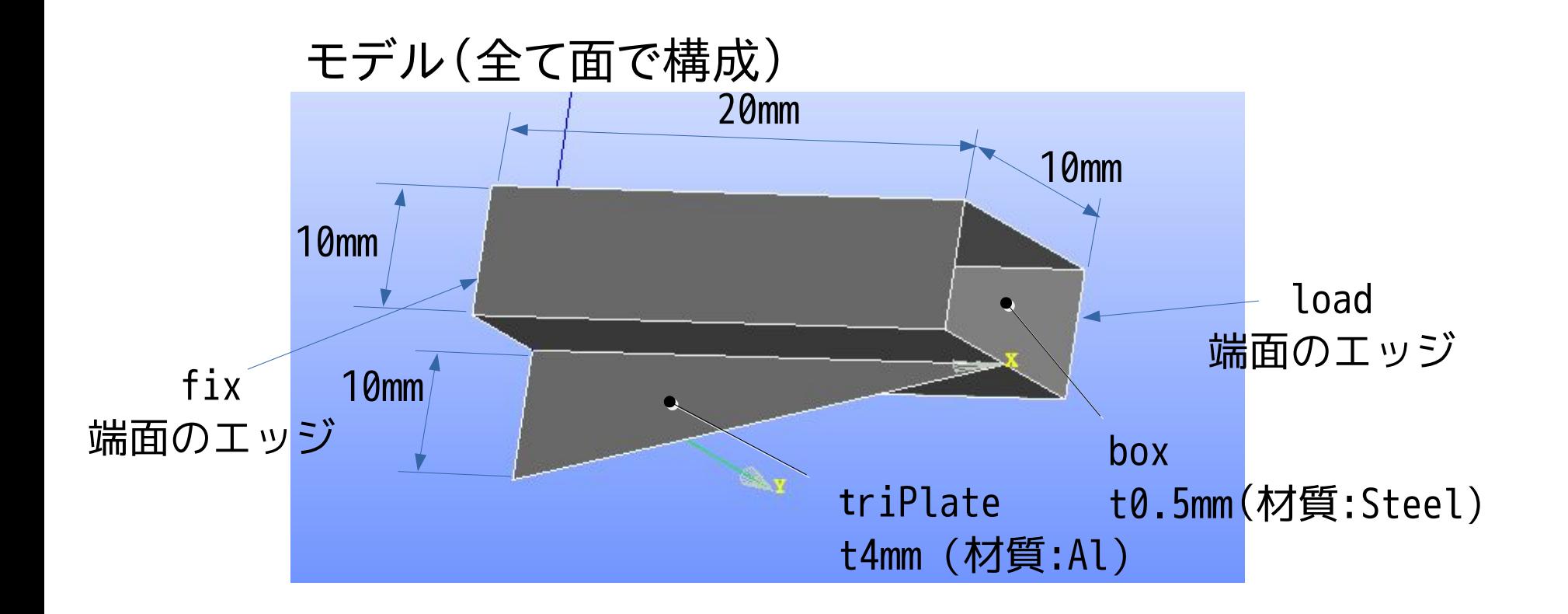

解析方法 固定:左端面の全エッジ 荷重:右端面の全エッジに「-1000N」の等分布荷重

#### メッシュ(salomeで作成)

# 全体:netgen 1D-2D SubMesh:box 2D:Quadrangle (Mapping) 1D:Wire Discretisation

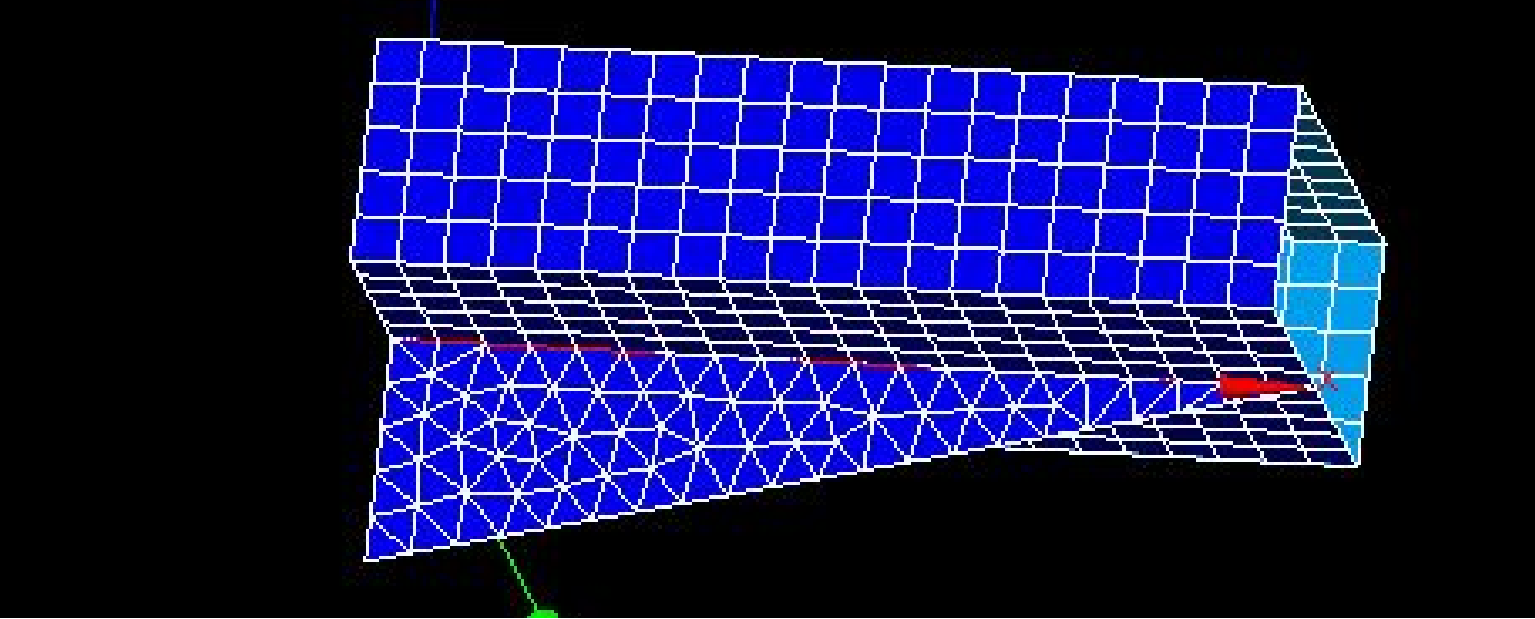

グループ化 要素グループ:box、triPlate 節点グループ:fix、load

## メッシュ変換、倍率変更後

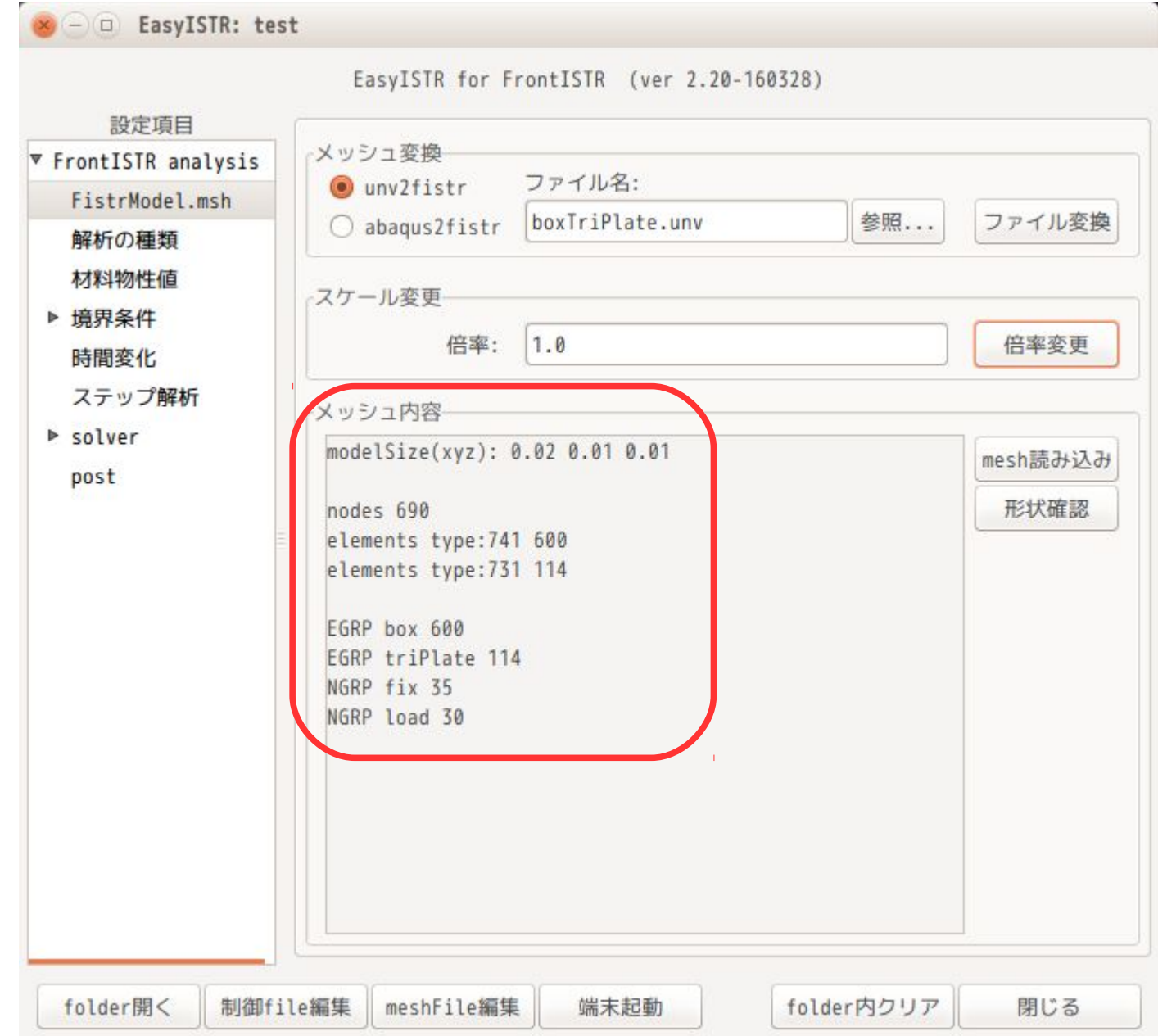

### 材料と板厚(積分点数)を設定

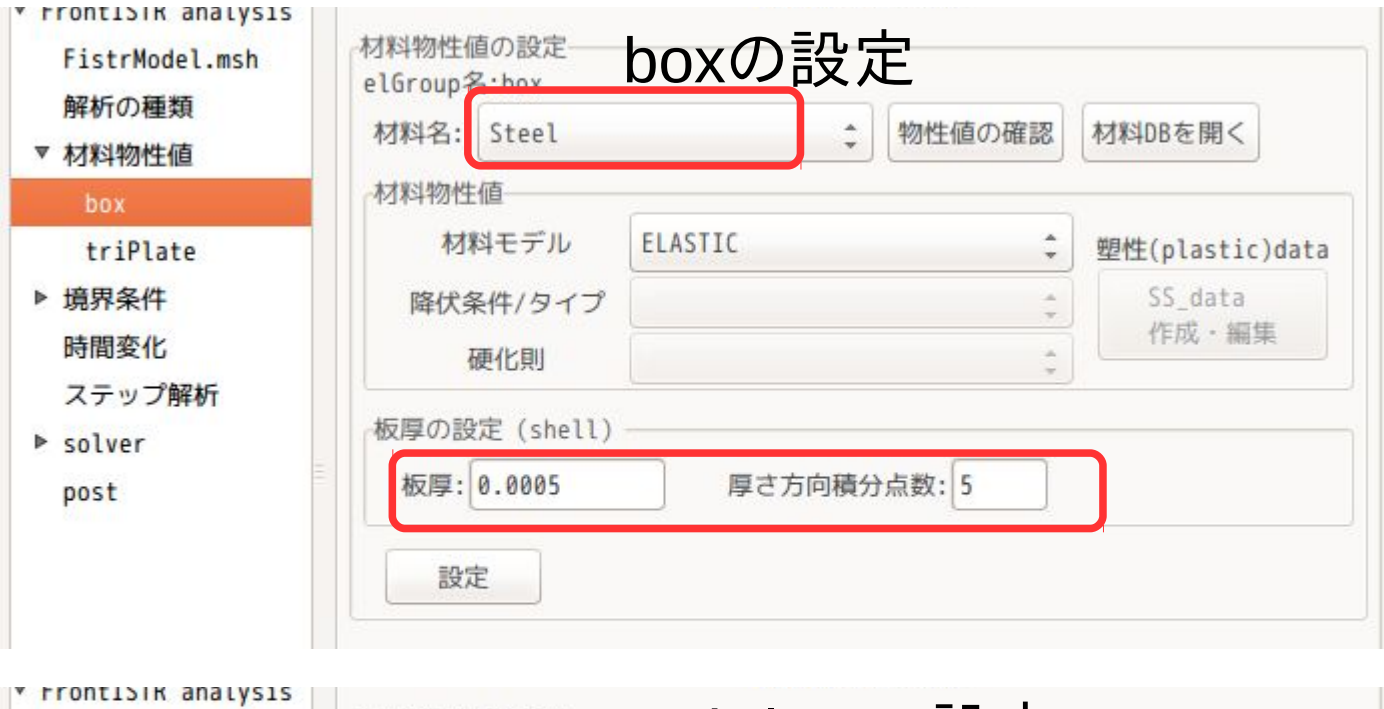

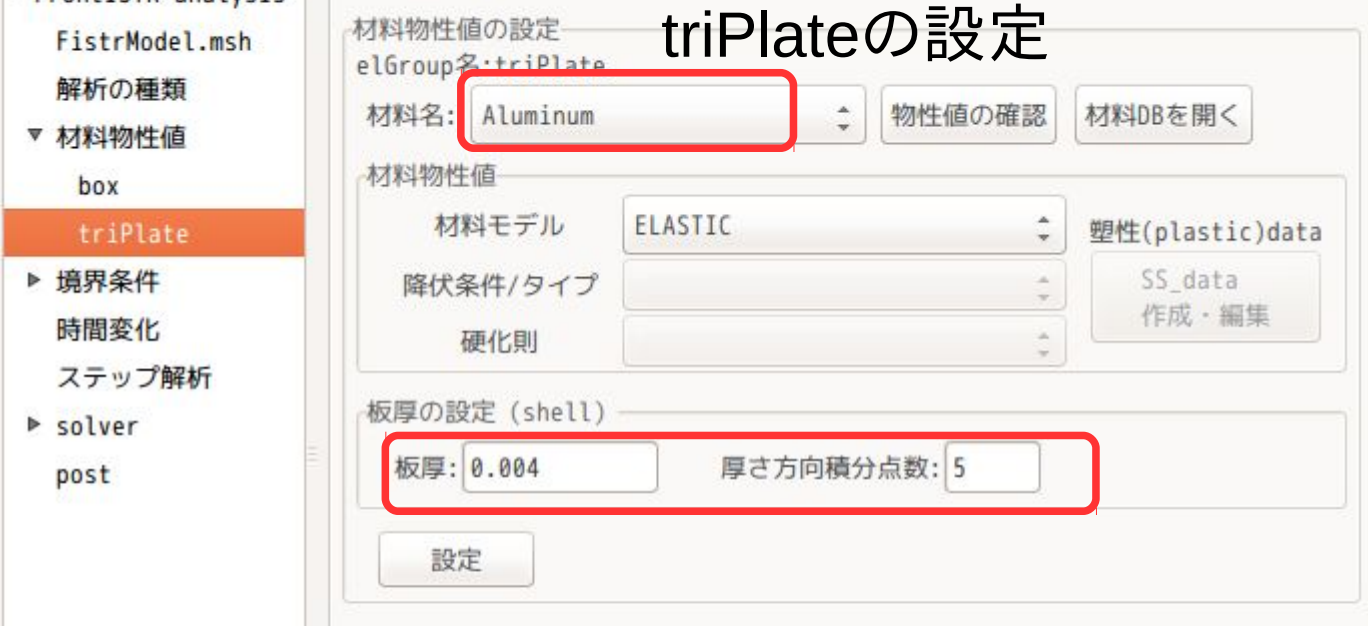

#### 境界条件の設定 fixを固定(変位と回転)

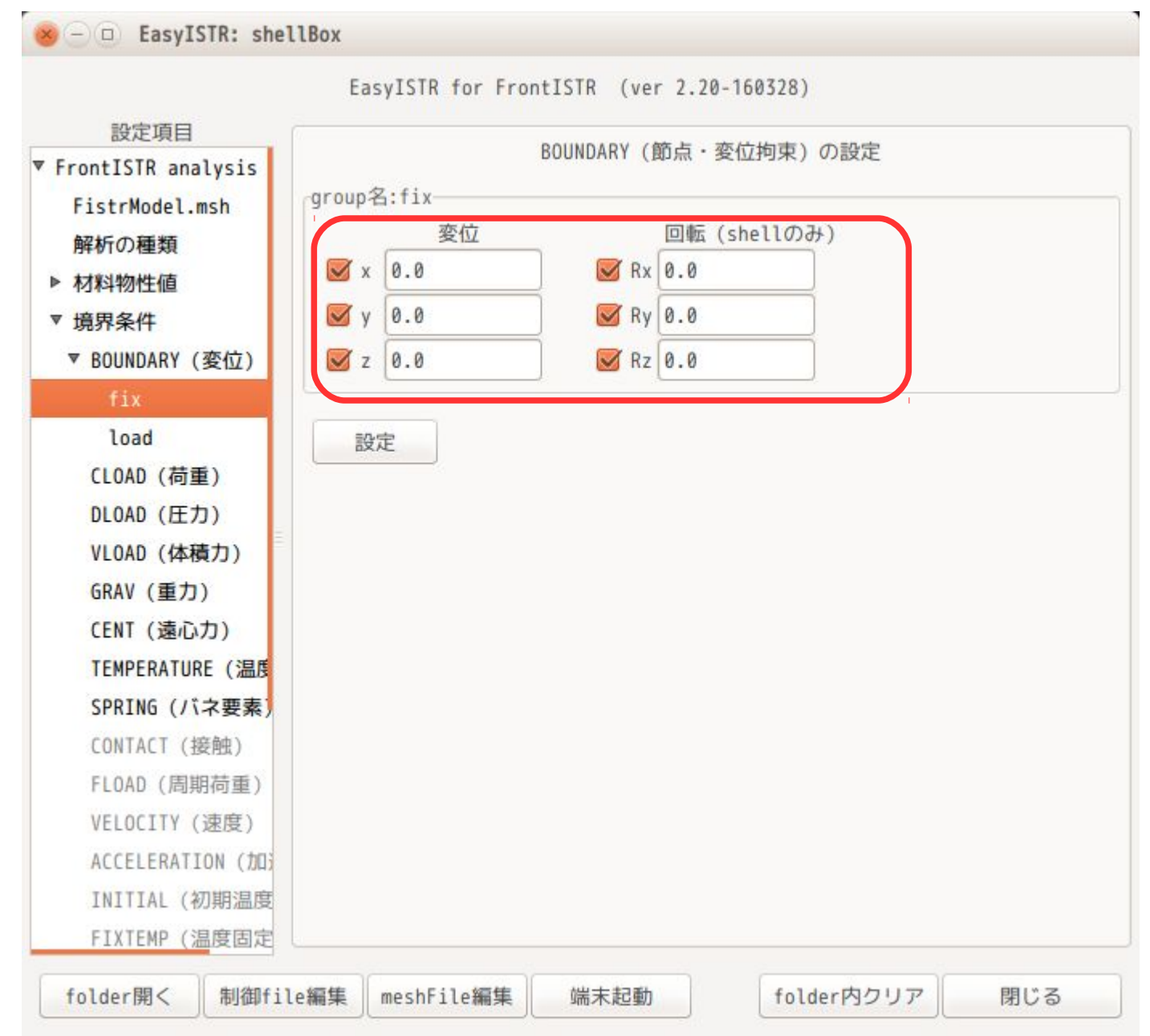

13 / 17

#### 境界条件の設定 loadに等分布荷重「-1000N」を設定

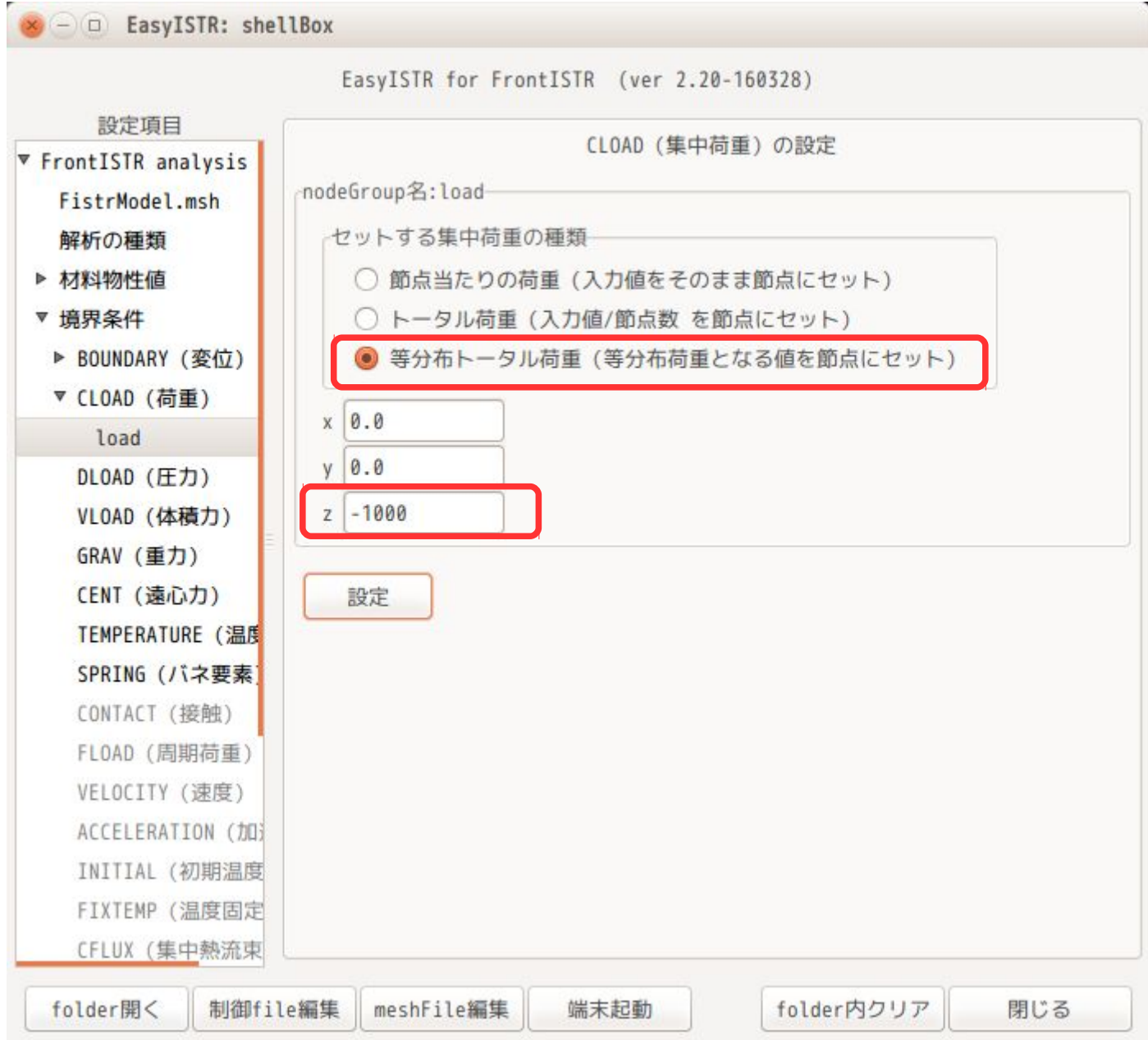

## 線形solverの設定

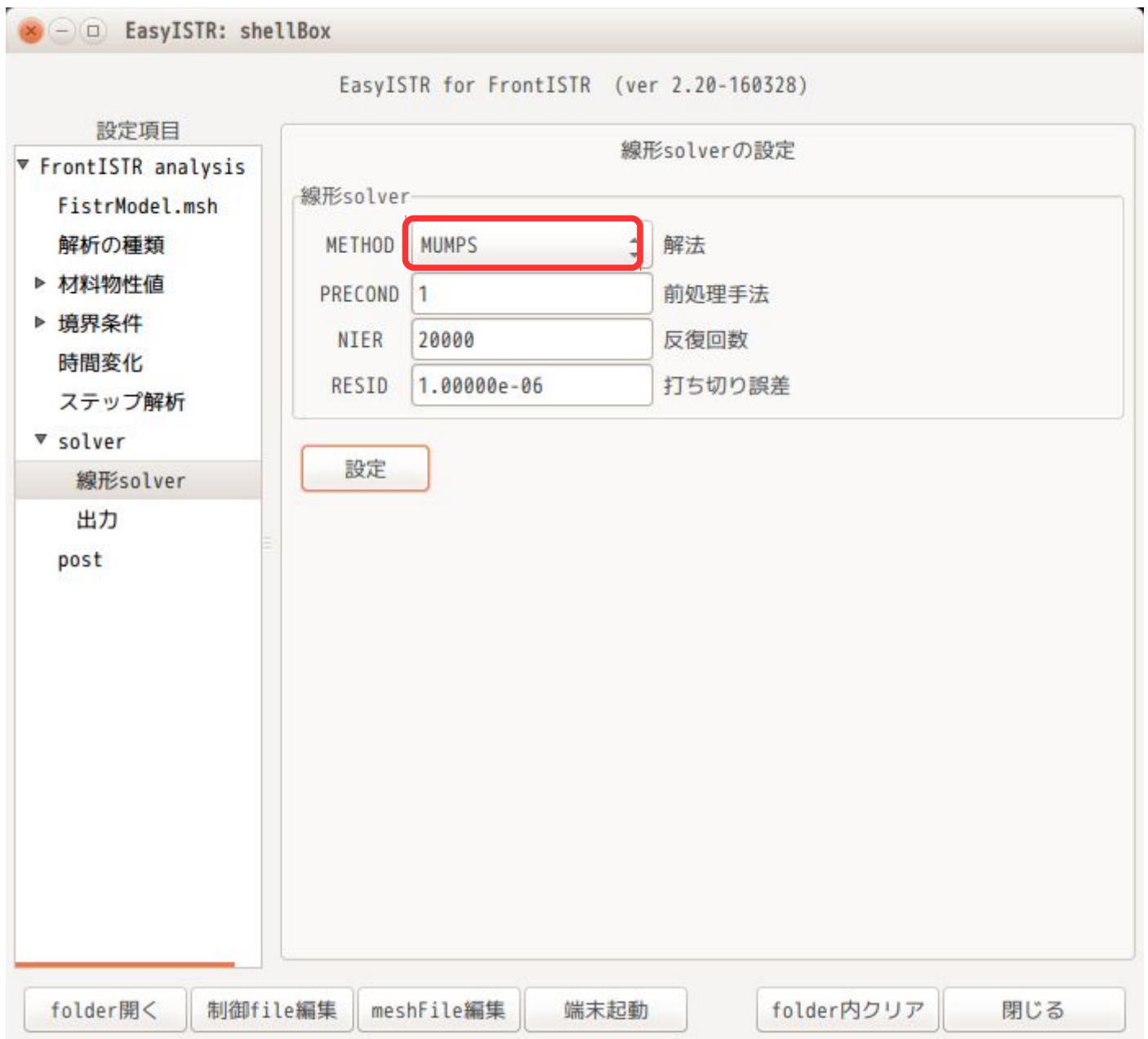

### 計算開始、結果の確認

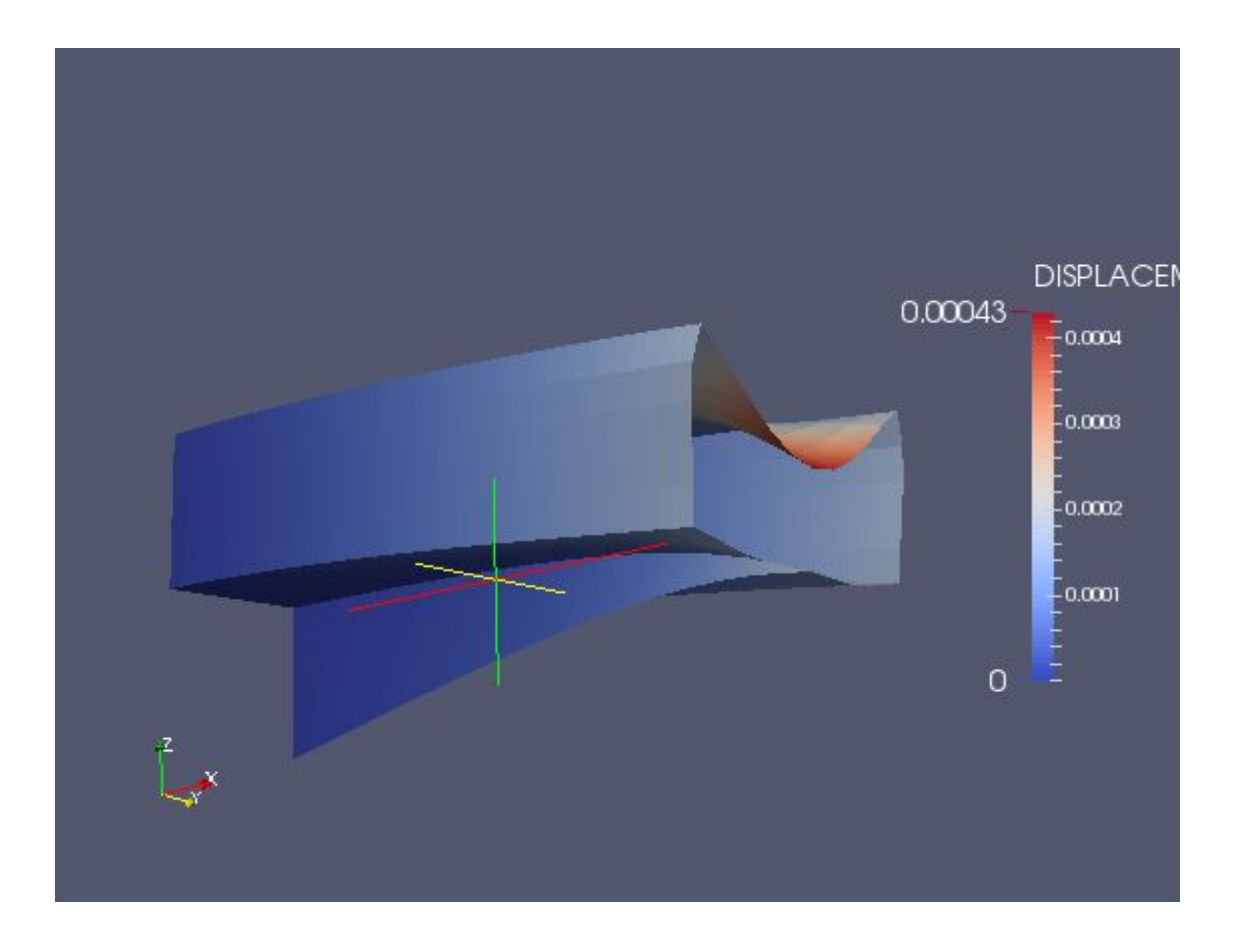

# 6. まとめ

・Salomeで作成したメッシュを使って、シェルの解析が 可能になった。 ただし、三角形、四角形1次要素のみで、構成されたモデル。 (shellとsolidの混在は、許されていない。)

・パッケージやドキュメントも整備した。 easyistr\_2.20.160405\_all.deb easyistr-2.20.160405-2.noarch.rpm easyIstr-2.20-160405.tar.gz EasyISTR-manual-2.20-160405.pdf

・FrontISTR ver 4.5でsolid、shell混在モデルで確認する。